# **Laboratório Avançado de Física e Física Computacional**

**IFSC - USP**

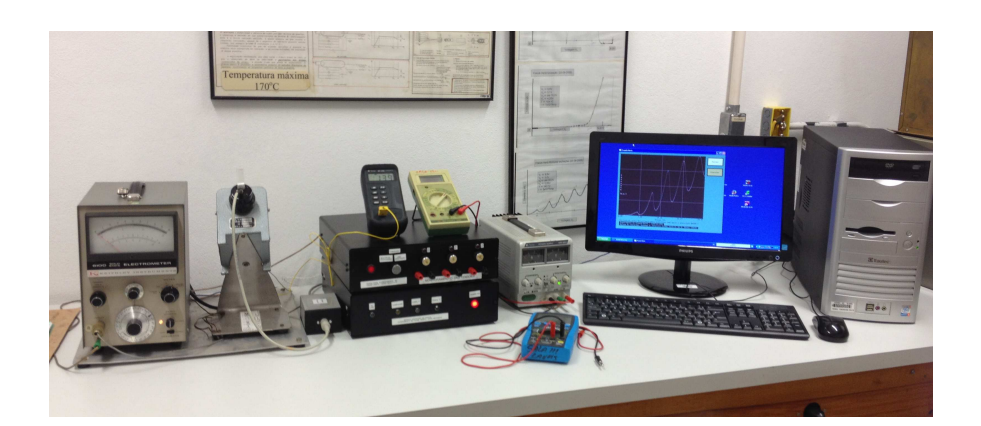

# **Manual da Automatização do Experimento de Franck-Hertz**

Milena Menezes Carvalho

2014

#### **1. Introdução**

Esse manual visa auxiliar todos os alunos que farão a prática do experimento de Franck-Hertz no Laboratório Avançado de Física e Física Computacional, indicando os novos procedimentos que devem ser tomados após a recente automatização. Esse experimento, fundamental por ter sido a primeira prova experimental das quantizações de energia sugeridas por Bohr em 1912, tem sido parte do programa do Laboratório Avançado há muitos anos e já passou por várias automatizações que não obtiveram sucesso. Nesse contexto, propusemos esse novo sistema de aquisição que visa solucionar os problemas encontrados nas tentativas anteriores e ser uma mudança definitiva da aquisição manual realizada anteriormente.

A autora deseja agradecer às seguintes pessoas, fundamentais nesse processo de automatização:

- *Daniele Santini Jacinto* (Técnica em Informática);
- *Marcos José Semenzato* (Técnico de Laboratório);
- *Antenor Fabbri Petrilli Filho* (Técnico de Laboratório);
- *Luiz Antônio de Oliveira Nunes* (Docente da Disciplina de Laboratório Avançado de Física Computacional em 2014).

#### **2. Novos equipamentos de aquisição**

O projeto contou com as seguintes alterações em relação ao equipamento anterior:

- **Atualização da caixa de tensões e de escolha do experimento**, que agora **inverte automaticamente a polaridade da saída do eletrômetro** na escolha do experimento de ionização;
- **Instalação de três microcontroladores PIC 18F4550** que passam a ser responsáveis por **coletar valores de tensão e corrente do experimento** e direcioná-los ao computador, além de **realizar medidas da temperatura**.

Um aspecto muito importante desse projeto foi a preocupação em **isolar os terras dos** 

**componentes de aquisição**, fato que não havia sido realizado pelas tentativas de automatização anteriores. Como se pode ver pela figura abaixo, ignorar a importância do isolamento dos terras é fatal para a medida, já que os pontos de medição para os eixos X e Y estão **flutuando entre si**. O plotter XY, utilizado no laboratório anteriormente, fazia esse isolamento automaticamente e então obteve sucesso durante muitos anos. Para os PICs dessa nova automatização, o isolamento foi traduzido da seguinte forma: a comunicação entre PICs é realizada apenas por **acopladores ópticos** e sua alimentação é feita por três **fontes distintas**.

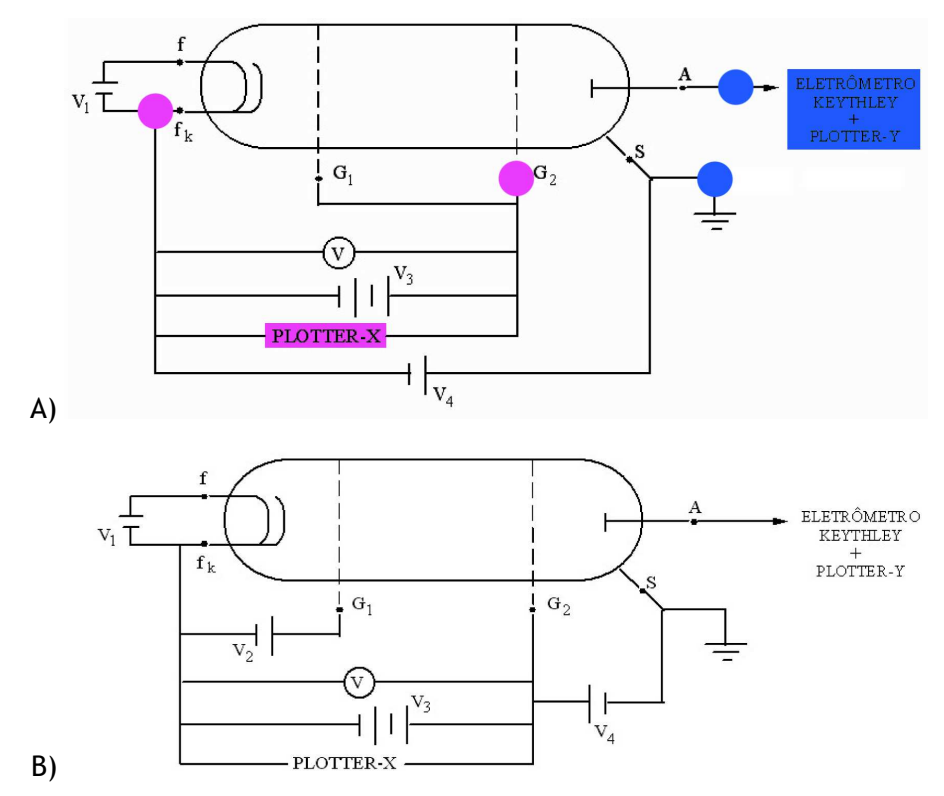

Figura 1: (A) Esquema do experimento de Uma Excitação exibindo os pontos de leitura de tensão e corrente. Como podemos ver, se colocamos os equipamentos sob o mesmo terra, estamos comprometendo essas medidas. (B) Os experimentos de Ionização e Uma Excitação são os mais afetados, já que em Múltiplas Excitações, como mostra o esquema, há uma ligação da montagem original entre os pontos G<sub>2</sub> e S com DDP  $V_4$ .

#### a) *Como acontece a aquisição?*

# Esquema da Aquisição Automatizada

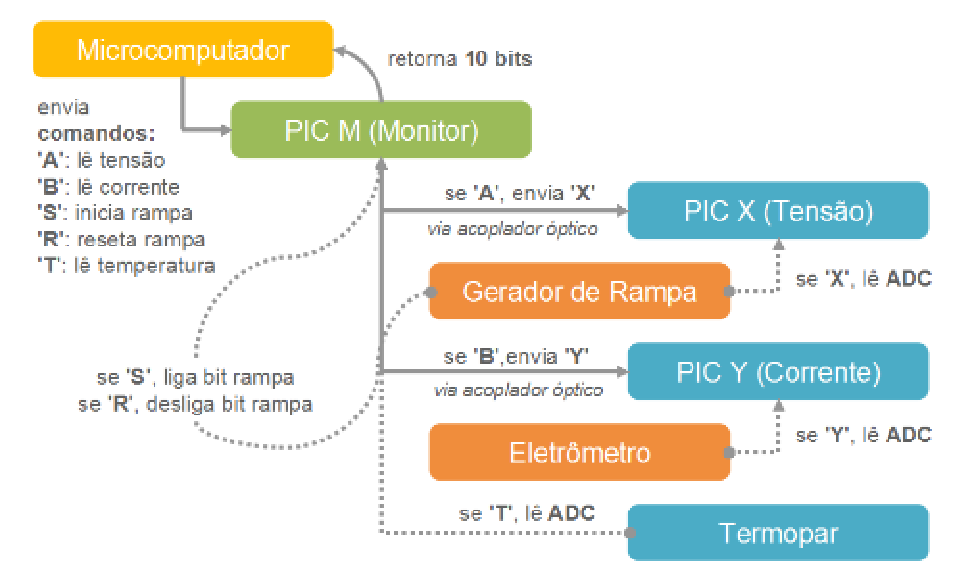

Figura 2: Esquema completo da aquisição.

Quando instruído pelo usuário, o PC enviará uma mensagem ao PIC Monitor para que este **inicie a rampa** - uma das saídas do PIC terá seu valor em bit invertido, permitindo que o circuito receba essa instrução.

Após esse passo, o PC requisitará diversas vezes ao PIC Monitor a **leitura dos valores de tensão e corrente na válvula**. O PIC M, por sua vez, mandará instruções ao PIC X e em seguida ao PIC Y para que essas informações sejam coletadas em **médias temporais de 100 medidas**. O PC recebe essas informações por fim a partir do PIC M, e poderá plotar na tela para o usuário.

O PC também enviará mensagens ao PIC M para **leitura da temperatura da válvula**, que será feita utilizando o termopar.

O esquema completo, com todas as mensagens trocadas pelos PICs pode ser observado acima.

Os códigos de programação dos três PICs estão disponíveis no computador da sala do Experimento de Franck-Hertz. Um arquivo de fotos da montagem se encontra no mesmo computador.

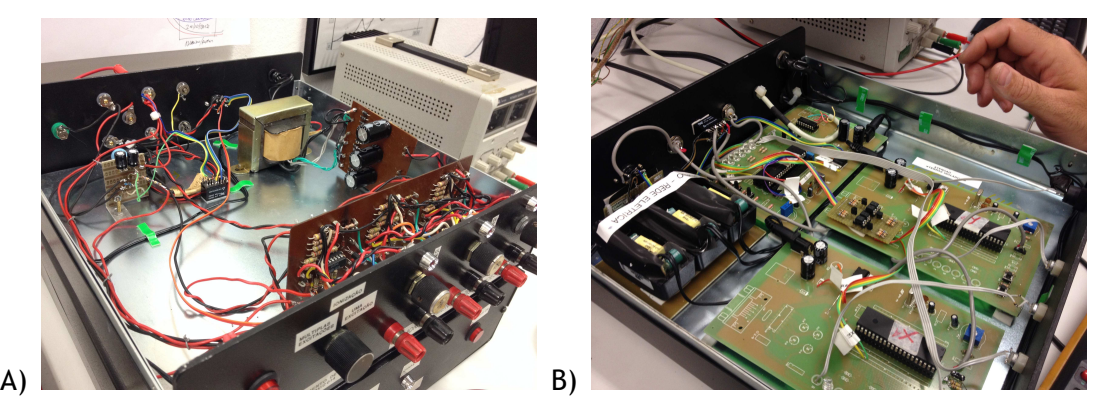

Figura 3: (A) Montagem da caixa de tensão. A escolha do experimento de Ionização utilizando a chave frontal inverte a tensão vinda do eletrômetro que será transmitida para o PIC (**o eletrômetro não inverte a tensão automaticamente mesmo quando alteramos os modos +, - e zero do equipamento**). (B) Montagem da caixa dos PICs, com as três fontes distintas, acopladores ópticos e termopar, que será utilizado para medir a temperatura da válvula.

#### **3. Software de aquisição**

O novo software de aquisição foi construído em FreeBASIC utilizando como base o programa produzido para o experimento de Luminescência. Ele consiste em quatro módulos básicos de funcionamento:

Configuração

Nesse modo, o usuário pode escolher o **SLEEP TIME** e o **NÚMERO DE MEDIDAS** para o seu experimento. SLEEP TIME é o **tempo que o PC espera entre duas chamadas ao PIC Monitor**, que é responsável pela coleta dos valores médios de tensão e corrente dos PICs X e Y (como dito anteriormente, 100 medidas são realizadas para tomar essa média). Valores pequenos de SLEEP TIME permitem medidas mais precisas porém não indefinidamente, já que a própria sensibilidade do conversor AD dos PICs X e Y não é capaz de sentir diferenças muito pequenas nas tensões de entrada. Valores grandes de SLEEP TIME perdem resolução temporal da variação da tensão e da corrente. O NÚMERO DE MEDIDAS atua junto ao SLEEP TIME para **dar liberdade ao usuário de alterar esse tempo de espera, fazendo com que ele tenha que realizar mais ou menos medidas para percorrer todo o domínio de tensão desejado**. Os valores padrão do programa foram escolhidos levando em consideração que **a rampa demora em média 60 segundos para chegar ao seu** 

#### **ponto máximo (para qualquer que seja o valor de V3)**.

#### Manual

Esse módulo pretende auxiliar diretamente no programa um usuário que nunca o utilizou. Traz as mesmas informações que este manual impresso de forma mais simplificada.

#### ◆ Aquisição

O objetivo principal do programa está nesse módulo. Ao selecionar o botão INICIAR, o processo de aquisição será iniciado como discutido em "Como acontece a aquisição?". **O PC graficará na área específica os pontos obtidos até que o usuário cancele a aquisição ou que NÚMERO DE MEDIDAS realizações tenham sido feitas**. Para qualquer um desses casos, o gráfico será exibido na tela normalizado nos eixos X e Y para seus respectivos máximos.

A opção de salvar o arquivo será fornecida e, caso escolhida, o usuário deve **inserir os valores de V1, V2, V3 e V4 utilizados**, além de escolher um nome adequado ao arquivo de saída, que **não deve possuir extensão**. Isso se dá pois serao criados três arquivos diferentes: para uma entrada de usuário NOME, o programa criará NOME.txt com todos os dados, NOME\_config.txt com todas as informações adicinais ( $V_1$ ,  $V_2$ ,  $V_3$ ,  $V_4$ , temperatura medida com o termopar e data e hora de aquisição) e NOME.bmp, uma captura de tela do programa com o gráfico produzido. O arquivo NOME.txt pode ser utilizado em outros softwares de análise de dados para produzir gráficos mais completos e *fits*, caso desejado.

#### Leitura

Um gráfico produzido pelo software poderá ser exibido no mesmo nesse módulo. O programa pede o **nome do arquivo sem extensão**, já que ele procurará não só o arquivo de dados mas também o arquivo de configuração para exibir as informações adicionais na tela.

O código-fonte do programa está disponível no computador da sala do Experimento de Franck-Hertz.

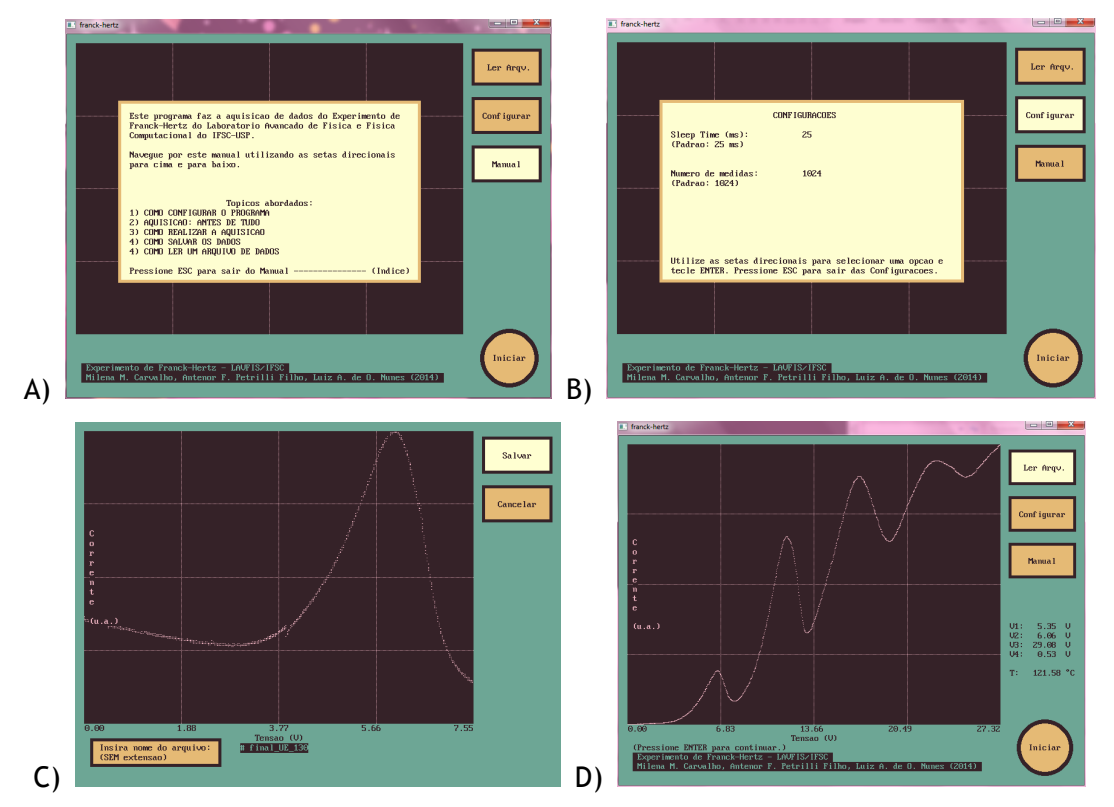

Figura 3: Capturas de tela do software nos seus diversos módulos: (A) manual, (B) configuração, (C) aquisição e (D) leitura.

### **4. Exemplos de resultados obtidos com a nova aquisição**

Os resultados a seguir podem ser utilizados como base para testes de reprodução.

a) *Uma excitação*

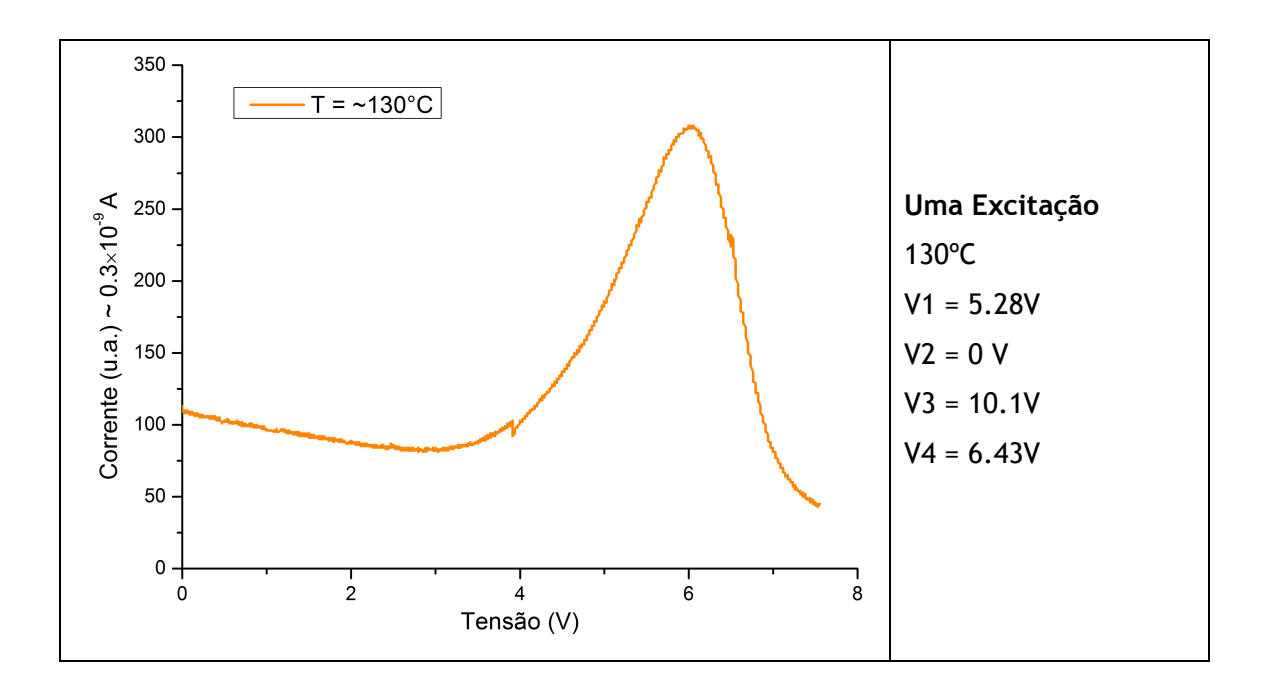

b) *Múltiplas excitações*

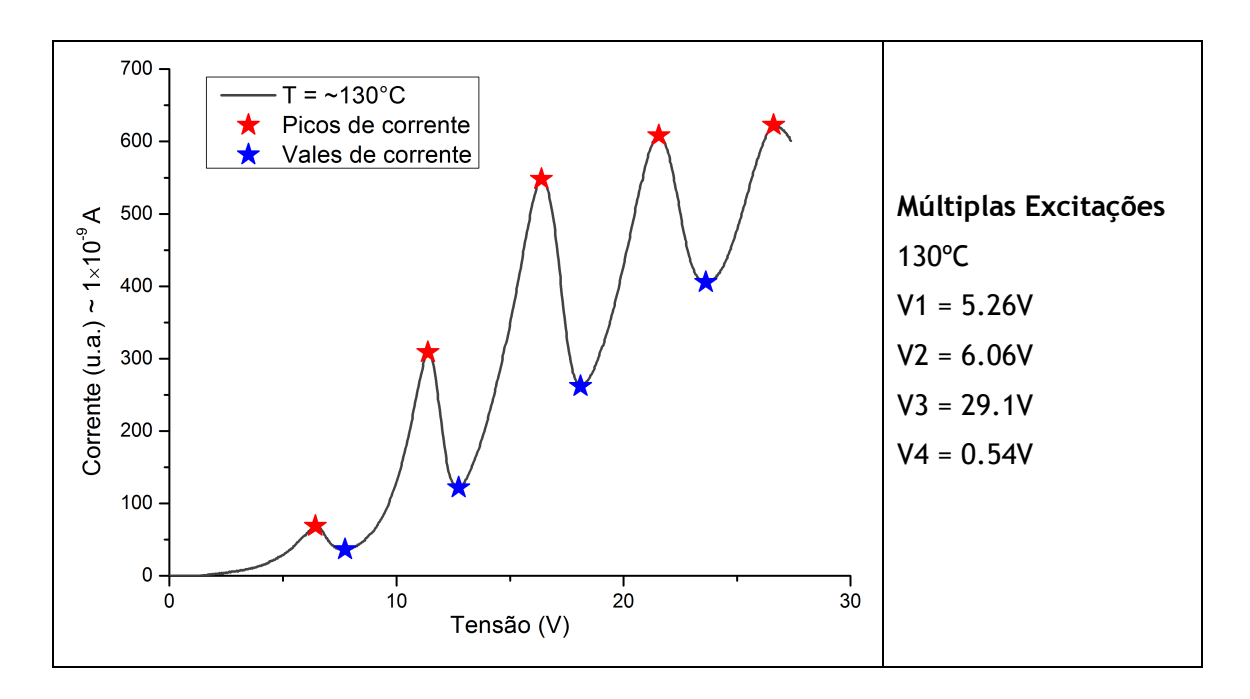

i. Varia  $V_1$ 

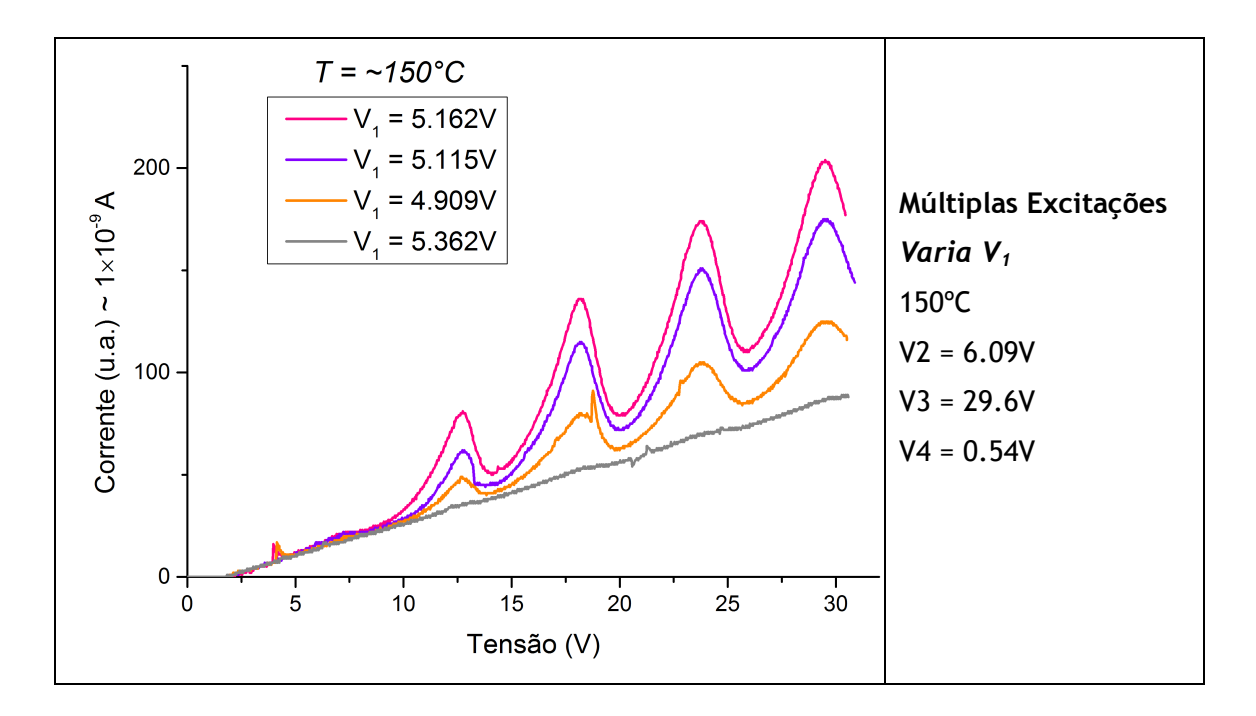

ii. Varia V<sup>4</sup>

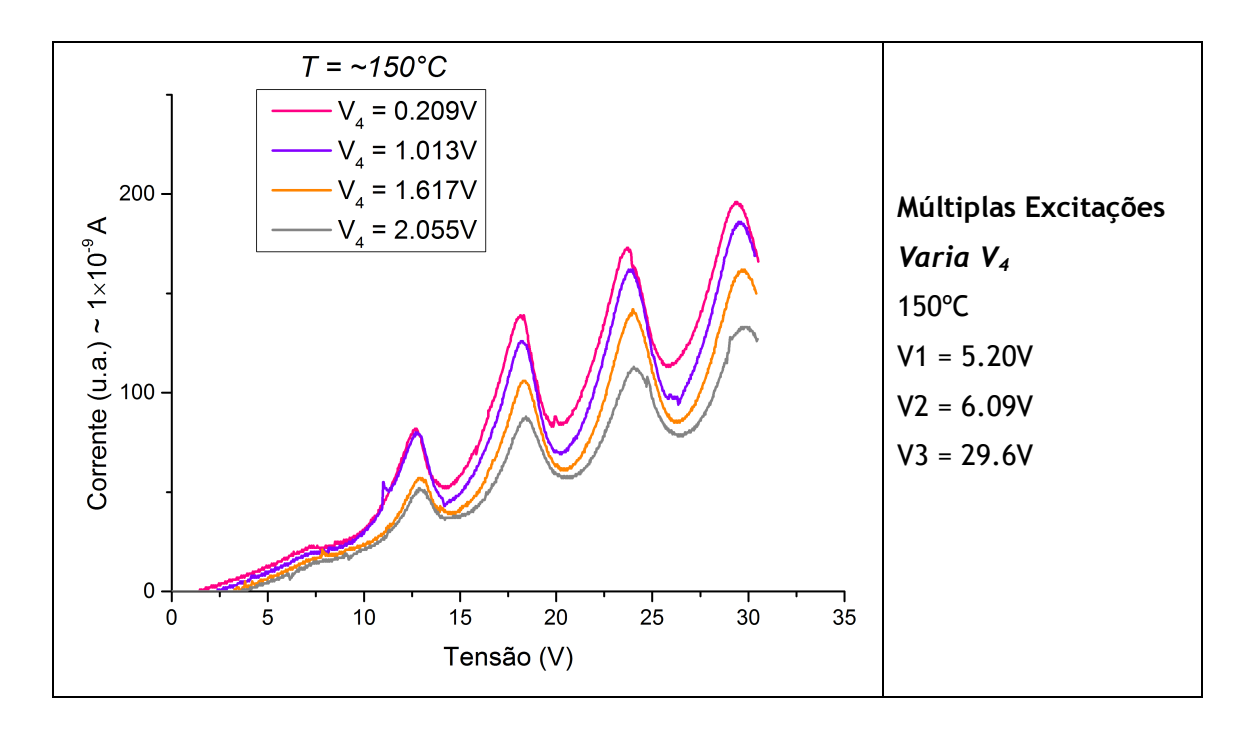

c) *Ionização*

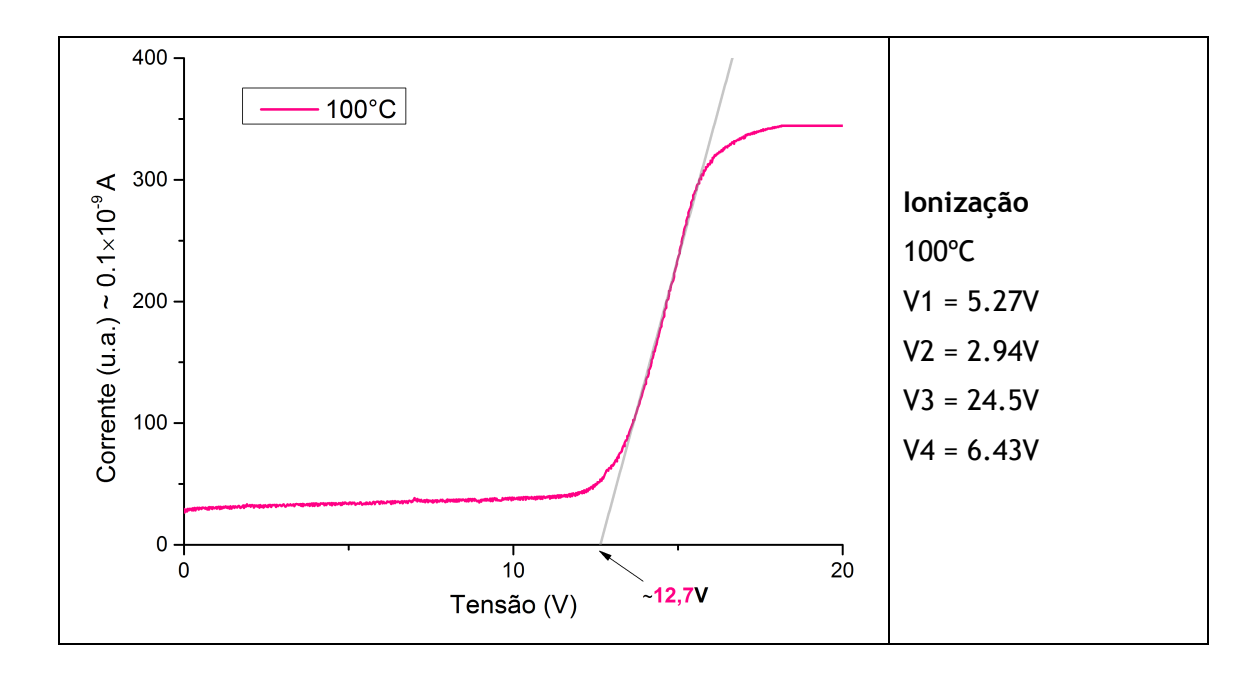

#### **5. Sugestões aos próximos usuários**

Desde que o roteiro atual da prática foi criado, houve alteração da válvula de vapor de mercúrio que é utilizada no experimento. Diferentes válvulas possuem diferentes densidades de vapor de mercúrio quando aquecidas; além disso, uma válvula possui um tempo de vida limitado. Esses aspectos **alteram os valores de tensão que devem ser aplicados em seus eletrodos para que os fenômenos de uma excitação e ionização sejam bem observados**. Observou-se que múltiplas excitações não é tão afetado quanto os outros, o que faz com que ele possa ser analisado com os valores de tensão sugeridos na prática. Aos próximos alunos que forem realizar esse experimento, sugerimos que **tomem como base os exemplos de resultados observados aqui para tentar varrer o domínio de tensões procurando as que os experimentos são mais bem observados.** 

## **6. Referências**

Melissinos, A. C., Experiments in Modern Physics, Academic Press, 1966.